# *DataFire RAS P/T/E Series*

*DataFire* ® *RAS* ™ *PE1 DataFire* ® *RAS* ™ *PE2*

## **Adapter Installation Instructions**

### **Introduction**

The *DataFire RAS P/T/E Series* adapters provide one or two 30B+D PRI interfaces in a package that fits in a single PCI slot in your server.

Because it uses DSP (Digital Signal Processor) technology, the DataFire RAS adapter supports digital or analog connections on PRI circuits. The adapter supports up to 30 channels on each line.

The figure below shows the position of the PRI connectors. Note that both Line 1 and Line 2 connectors are present on both RAS PE1 and RAS PE2 adapters, but only Line 1 is active on RAS PE1 adapters. A RAS PE1 adapter may be field-upgraded to RAS PE2 by the addition of a daughter card.

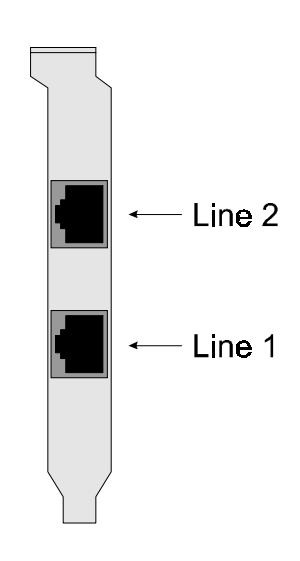

*Figure 1. Connector Locations*

This installation guide describes how to install your DataFire RAS adapter.

Digi, the Digi logo, Digi International, DataFire, DataFire RAS and Portassist are trademarks or registered trademarks of Digi International Inc. in the United Sates and other countries. All other brand and product names are trademarks of their respective holders.

All other brand and product names are trademarks of their respective holders.

© Digi International Inc., 1999

All Rights Reserved

http://www.dgii.com

Information in this document is subject to change without notice and does not represent a commitment on the part of Digi International.

Digi provides this document "as is", without warranty of any kind, either expressed or implied, including, but not limited to, the implied warranties of fitness or merchantability for a particular purpose. Digi may make improvements and/or changes in this manual or in the product(s) and/or the program(s) described in this manual at any time.

This product could include technical inaccuracies or typographical errors. Changes are periodically made to the information herein; these changes may be incorporated in new editions of the publication.

## **Installing the DataFire RAS Adapter**

**Caution!** Do not remove the DataFire RAS adapter from its protective sleeve until you have grounded yourself to the computer chassis (see step 4, below).

- **1.** Unplug power from the computer.
- **2.** Remove the computer's cover.
- **3.** Locate an available PCI slot in your computer and remove the slot plate.
- **4.** Put on the wrist strap (included in your DataFire RAS package) and attach it to the computer's chassis.
- **5.** Remove the DataFire RAS adapter from its anti-static sleeve.
- **6.** Write down the serial number of the adapter in the space provided below. The serial number label has the general form: "S/N (S) XXX XXXXX"
- **7.** Insert the adapter into the slot and screw the endplate to the computer chassis.
- **8.** Replace the computer's cover.
- **9.** Connect the PRI line(s) to the adapter. If the adapter is a RAS PE1, only Line 1 (the bottom connector) is active. If the adapter is a RAS PE2, two PRI lines are supported and both connectors may be used.

Serial Number:

## **Diagnostic LEDs**

Each of the RJ-45 connectors in the DataFire RAS endplate has two embedded LEDs, one green and one yellow (See Figure 1). These LEDs change state as described below.

#### **Power On Self Test**

If the yellow LEDs are flashing a few seconds after the system is powered up, a hardware error condition exists. Contact Technical Support.

#### **After Power On Self Test**

If your software is installed and everything is up and running, the green LED will wink at regular intervals to indicate that the adapter is functioning. The yellow LED should be OFF. If it is on or flashing, an alarm condition exists. This could mean that the adapter is not connected to a PRI line, or that the line is not functioning as it should. See the Troubleshooting topic in Digi's Access Resource CD on-line documentation for help.

## **What Next?**

Collect information about your PRI line provisioning. This will be required during the software installation.

Install the software. Instructions are provided on the software CD.